# Android Phone

# Пример Android-приложения для аудиозвонков

Поля ввода, необходимые для установления SIP-соединения

- WCS URL адрес WCS-сервера
- SIP Login SIP имя пользователя
- SIP Password пароль
- SIP Domain адрес SIP-сервера
- $\bullet$  SIP port порт

В поле Callee вводится SIP имя вызываемого пользователя. При нажатии на кнопку Connect/Disconnect устанавливается/закрывается SIP-соединение. При нажатии на кнопку Call/Hangup создается/завершается звонок. Кнопка Hold/Unhold используется для удержания/снятия с удержания звонка.

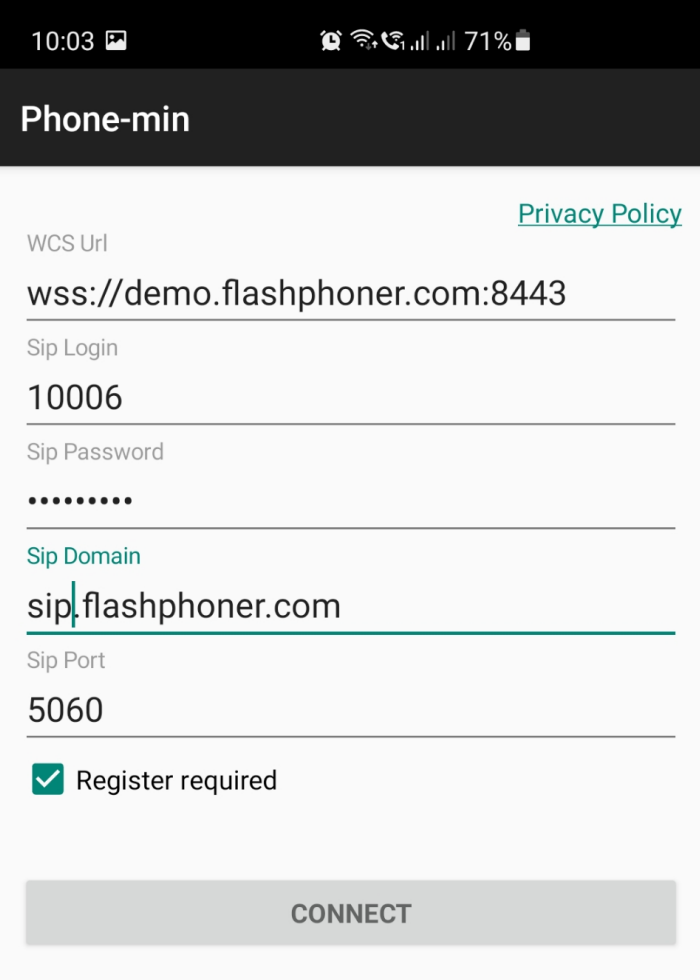

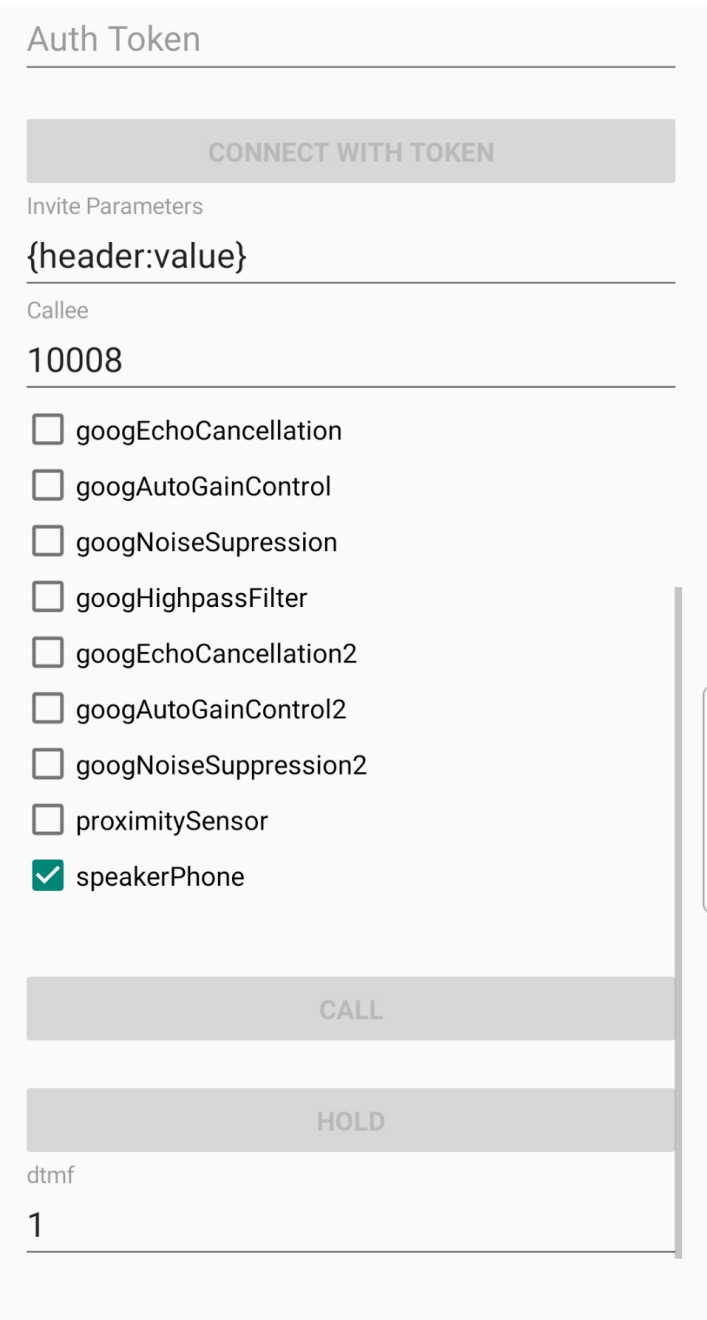

# Работа с кодом примера

Для разбора кода возьмем класс [PhoneMinActivity.java](https://github.com/flashphoner/wcs-android-sdk-samples/blob/4535d0aa9e7cd16283fe9359b031017a72141533/phone-min/src/main/java/com/flashphoner/wcsexample/phone_min/PhoneMinActivity.java) примера phone-min, который доступен для скачивания в соответствующей сборке [1.1.0.55.](https://flashphoner.com/downloads/builds/flashphoner_client/wcs-android-sdk/1.1/wcs-android-sdk-1.1.0.55-fb076271d08bdd6190eef70052e27c714230c1d8.tar.gz)

# 1. Инициализация API

Flashphoner.init() [code](https://github.com/flashphoner/wcs-android-sdk-samples/blob/4535d0aa9e7cd16283fe9359b031017a72141533/phone-min/src/main/java/com/flashphoner/wcsexample/phone_min/PhoneMinActivity.java#L120)

При инициализации методу init() передается объект Context.

Flashphoner.init(this);

#### 2. Создание сессии

Flashphoner.createSession() [code](https://github.com/flashphoner/wcs-android-sdk-samples/blob/4535d0aa9e7cd16283fe9359b031017a72141533/phone-min/src/main/java/com/flashphoner/wcsexample/phone_min/PhoneMinActivity.java#L432)

Методу передается объект Connection с URL WCS-сервера.

```
SessionOptions sessionOptions = new
SessionOptions(mWcsUrlView.getText().toString());
session = Flashphoner.createSession(sessionOptions);
```
#### 3. Подключение к серверу

Session.connect() [code](https://github.com/flashphoner/wcs-android-sdk-samples/blob/4535d0aa9e7cd16283fe9359b031017a72141533/phone-min/src/main/java/com/flashphoner/wcsexample/phone_min/PhoneMinActivity.java#L278)

Методу передается объект Connection с параметрами SIP-соединения

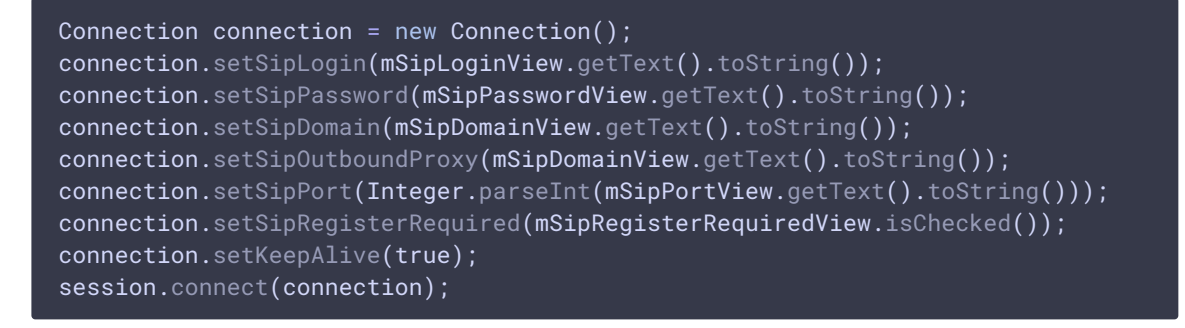

# 4. Получение от сервера события, подтверждающего успешное соединение

Session.onConnected(), Session.getAuthToken() [code](https://github.com/flashphoner/wcs-android-sdk-samples/blob/4535d0aa9e7cd16283fe9359b031017a72141533/phone-min/src/main/java/com/flashphoner/wcsexample/phone_min/PhoneMinActivity.java#L461)

Сохраняется токен сессии для дальнейших подключений к этой сессии на сервере (в течение 1 часа)

```
@Override
public void onConnected(final Connection connection) {
    runOnUiThread(new Runnable() {
       @Override
       public void run() {
           String token = connection.getAuthToken();
           if (token != null && !token.isEmpty()) {
                mAuthTokenView.setText(token);
                mConnectTokenButton.setEnabled(true);
```
## 5. Обработка нажатия кнопки Call/Hangup

#### Button.setOnClickListener() [code](https://github.com/flashphoner/wcs-android-sdk-samples/blob/4535d0aa9e7cd16283fe9359b031017a72141533/phone-min/src/main/java/com/flashphoner/wcsexample/phone_min/PhoneMinActivity.java#L369)

```
mCallButton.setOnClickListener(new OnClickListener() {
   @Override
   public void onClick(View view) {
       if (mCallButton.getTag() == null |)Integer.valueOf(R.string.action_call).equals(mCallButton.getTag())) {
            if ("".equals(mCalleeView.getText().toString())) {
                return;
            ActivityCompat.requestPermissions(PhoneMinActivity.this,
                  new String[]{Manifest.permission.RECORD_AUDIO},
                  CALL_REQUEST_CODE);
        } else {
           mCallButton.setEnabled(false);
           call.hangup();
           call = null;View currentFocus = getCurrentFocus();
        if (currentFocus != null) {
            InputMethodManager inputManager = (InputMethodManager)
getSystemService(Context.INPUT_METHOD_SERVICE);
inputManager.hideSoftInputFromWindow(currentFocus.getWindowToken(),
InputMethodManager.HIDE_NOT_ALWAYS);
        }
});
```
#### 6. Исходящий звонок

#### Session.createCall(), Call.call() [code](https://github.com/flashphoner/wcs-android-sdk-samples/blob/4535d0aa9e7cd16283fe9359b031017a72141533/phone-min/src/main/java/com/flashphoner/wcsexample/phone_min/PhoneMinActivity.java#L560)

При создании в метод session.createCall() передается объект CallOptions с параметрами:

- SIP логин вызываемого аккаунта
- настройки аудио
- дополнительные параметры сообщения SIP INVITE

```
case CALL_REQUEST_CODE: {
   if (grantResults.length == 0 ||
          grantResults[0] != PackageManager.PERMISSION_GRANTED) {
        Log.i(TAG, "Permission has been denied by user");
    } else {
```

```
mCallButton.setEnabled(false);
          * Get call options from the callee text field
        CallOptions callOptions = new
CallOptions(mCalleeView.getText().toString());
        AudioConstraints audioConstraints =
callOptions.getConstraints().getAudioConstraints();
        MediaConstraints mediaConstraints =
audioConstraints.getMediaConstraints();
        try {
           Map<String, String> inviteParameters = new
Gson().fromJson(mInviteParametersView.getText().toString(),
               new TypeToken<Map<String, String>>() {
               }.\text{getType}();
           callOptions.setInviteParameters(inviteParameters);
        } catch (Throwable t) {
           Log.e(TAG, "Invite Parameters have wrong format of json object");
        call = session.createCall(callOptions);
        call.on(callStatusEvent);
          * Make the outgoing call
        call.call();
        Log.i(TAG, "Permission has been granted by user");
       break;
```
7. Получение от сервера события, сигнализирующего о входящем звонке

```
code
```

```
@Override
public void onCall(final Call call) {
   call.on(callStatusEvent);
      * Display UI alert for the new incoming call
    runOnUiThread(new Runnable() {
       @Override
       public void run() {
           AlertDialog.Builder builder = new
AlertDialog.Builder(PhoneMinActivity.this);
            builder.setTitle("Incoming call");
            builder.setMessage("Incoming call from '" + call.getCaller() +
"'");
           builder.setPositiveButton("Answer", new
DialogInterface.OnClickListener() {
                @Override
```
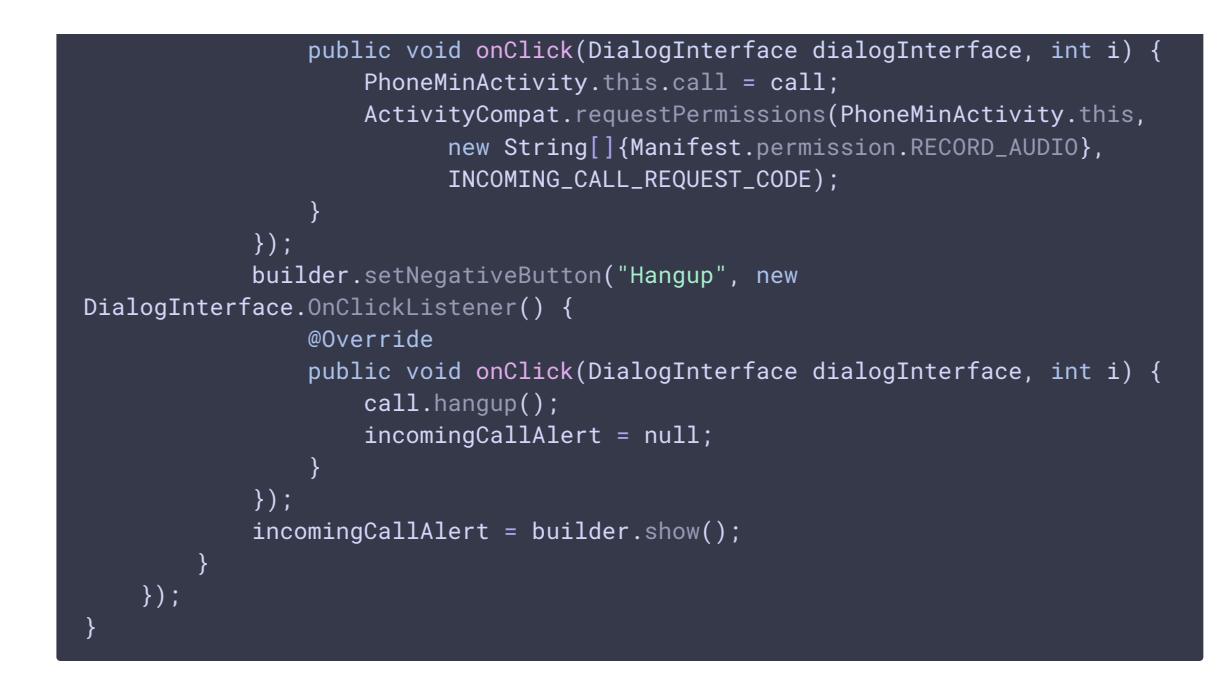

8. Ответ на входящий звонок

#### Call.answer() [code](https://github.com/flashphoner/wcs-android-sdk-samples/blob/4535d0aa9e7cd16283fe9359b031017a72141533/phone-min/src/main/java/com/flashphoner/wcsexample/phone_min/PhoneMinActivity.java#L606)

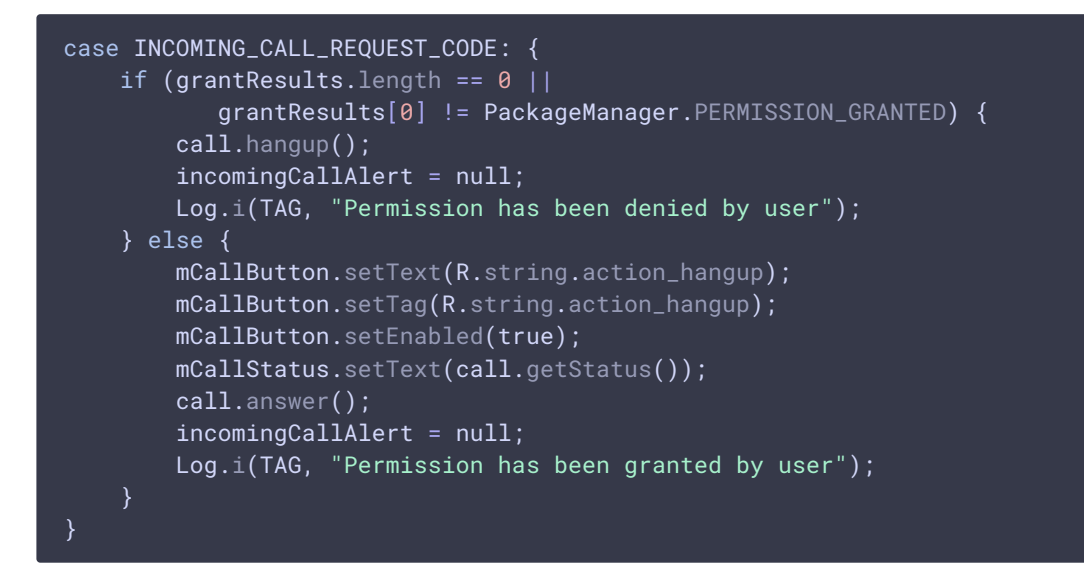

## 9. Удержание и возобновление звонка

Call.hold(), Call.unhold() [code](https://github.com/flashphoner/wcs-android-sdk-samples/blob/4535d0aa9e7cd16283fe9359b031017a72141533/phone-min/src/main/java/com/flashphoner/wcsexample/phone_min/PhoneMinActivity.java#L403)

```
mHoldButton.setOnClickListener(new OnClickListener() {
   @Override
   public void onClick(View view) {
       if (mHoldbutton.getTag() == null ||Integer.valueOf(R.string.action_hold).equals(mHoldButton.getTag())) {
            call.hold();
           mHoldButton.setText(R.string.action_unhold);
           mHoldButton.setTag(R.string.action_unhold);
```
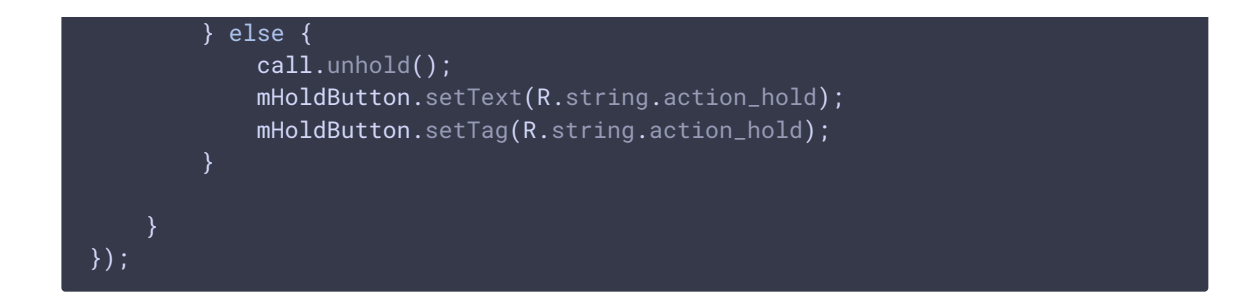

# 10. Посылка тонального сигнала DTMF

#### Call.sendDTMF() [code](https://github.com/flashphoner/wcs-android-sdk-samples/blob/4535d0aa9e7cd16283fe9359b031017a72141533/phone-min/src/main/java/com/flashphoner/wcsexample/phone_min/PhoneMinActivity.java#L421)

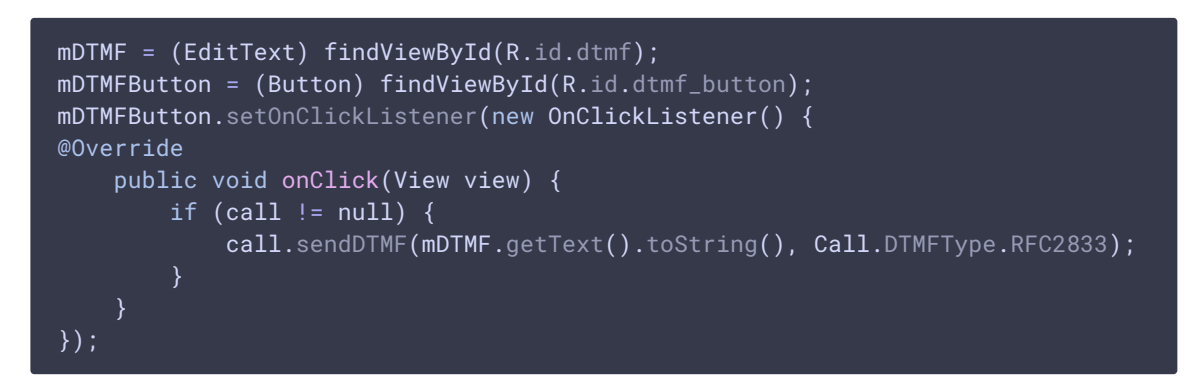

## 11. Завершение исходящего звонка.

# Call.hangup() [code](https://github.com/flashphoner/wcs-android-sdk-samples/blob/4535d0aa9e7cd16283fe9359b031017a72141533/phone-min/src/main/java/com/flashphoner/wcsexample/phone_min/PhoneMinActivity.java#L385)

```
mCallButton.setEnabled(false);
call.hangup();
call = null;
```
# 12. Завершение входящего звонка

#### Call.hangup() [code](https://github.com/flashphoner/wcs-android-sdk-samples/blob/4535d0aa9e7cd16283fe9359b031017a72141533/phone-min/src/main/java/com/flashphoner/wcsexample/phone_min/PhoneMinActivity.java#L541)

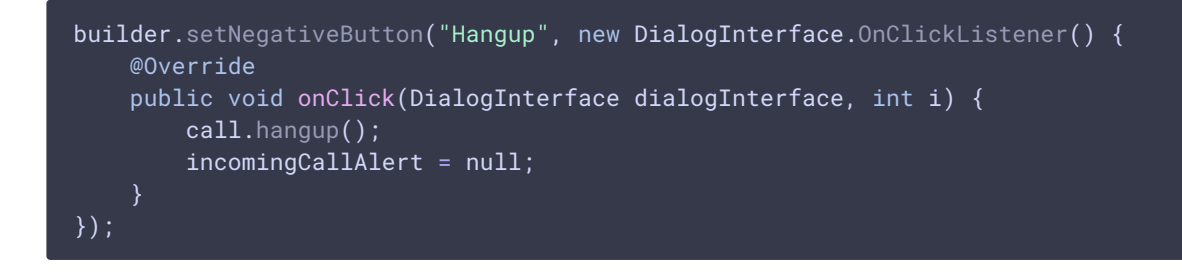

# 13. Закрытие соединения

Session.disconnect() [code](https://github.com/flashphoner/wcs-android-sdk-samples/blob/4535d0aa9e7cd16283fe9359b031017a72141533/phone-min/src/main/java/com/flashphoner/wcsexample/phone_min/PhoneMinActivity.java#L298)

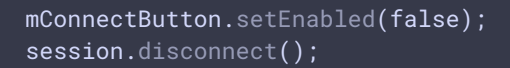

#### 14. Подключение к существующей сессии на сервере по токену

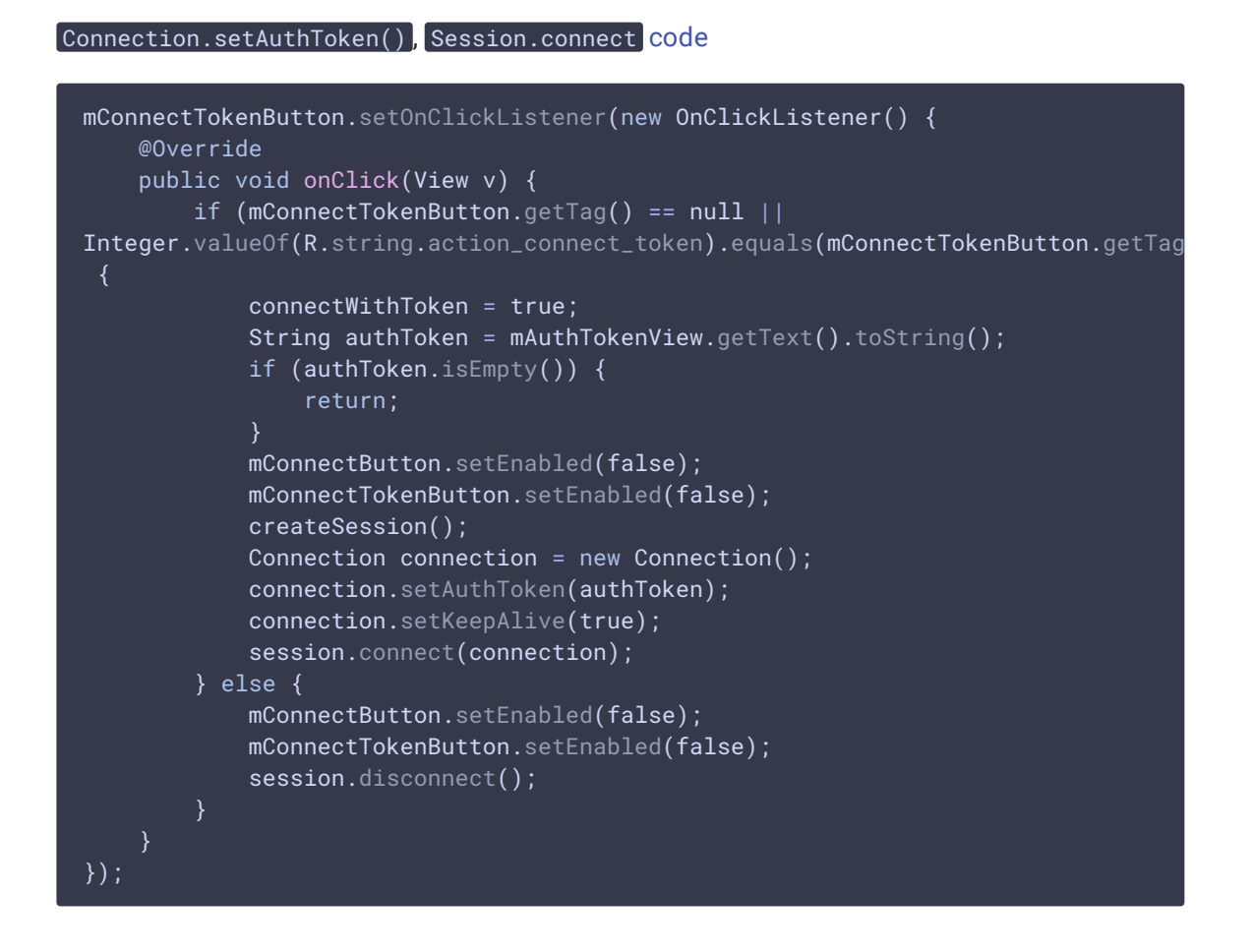